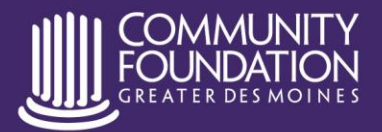

Live. Give. Better Together.

www.desmoinesfoundation.org 515.883.2626

## **Uploading an Image with Your GIVEdsm Project**

## **Best Practices**

Select a photo that best portrays your organization's mission and the project you're adding to the site using the recommended guidelines below.

- **Avoid images that include text, clipart, your logo or any other graphic elements.**
- Use a full color, high resolution photo without filters if possible.
- Crop it to the appropriate size (instructions below).
- If you don't have a photo of your mission/project in action, consider using a free stock photo from a site lik[e Pixabay](https://pixabay.com/) o[r Unsplash.](https://unsplash.com/)

## **Recommended Size**

The recommended size for the image that will be displayed with your project on GIVEdsm is **700 pixels wide x 525 pixels high**. The recommended size for your logo is **300 pixels wide x 300 pixels high.**

You can easily resize a photo using a free online tool like [Adobe Spark.](http://spark.adobe.com/)

It is recommended that file size not exceed 500 kb. You can compress images using a tool like [Optimizilla.](https://imagecompressor.com/)

## **Resize Image Using Adobe Spark**

- Visit spark.adobe.com
- Sign in or create a new account for free
- Select the blue plus sign from the lefthand toolbar, click "Custom Size Graphic" on the dropdown
- Enter Width: 700 and Height: 525, ensuring "px" is selected from the dropdown menu
- Click the "Adobe Spark" watermark to remove it (a new tab will open with Adobe pricing information, you can simply close out of it and return to your project)
- Select "Image" on the righthand toolbar
- Select "Upload photo" and upload your image
- Click on the image to adjust its positioning or use the "Scale" and "Rotate" sliders
- When it looks good, select "Download" from the top toolbar
- Select "JPG" and "Start download"
- Upload your new image to the GIVEdsm site